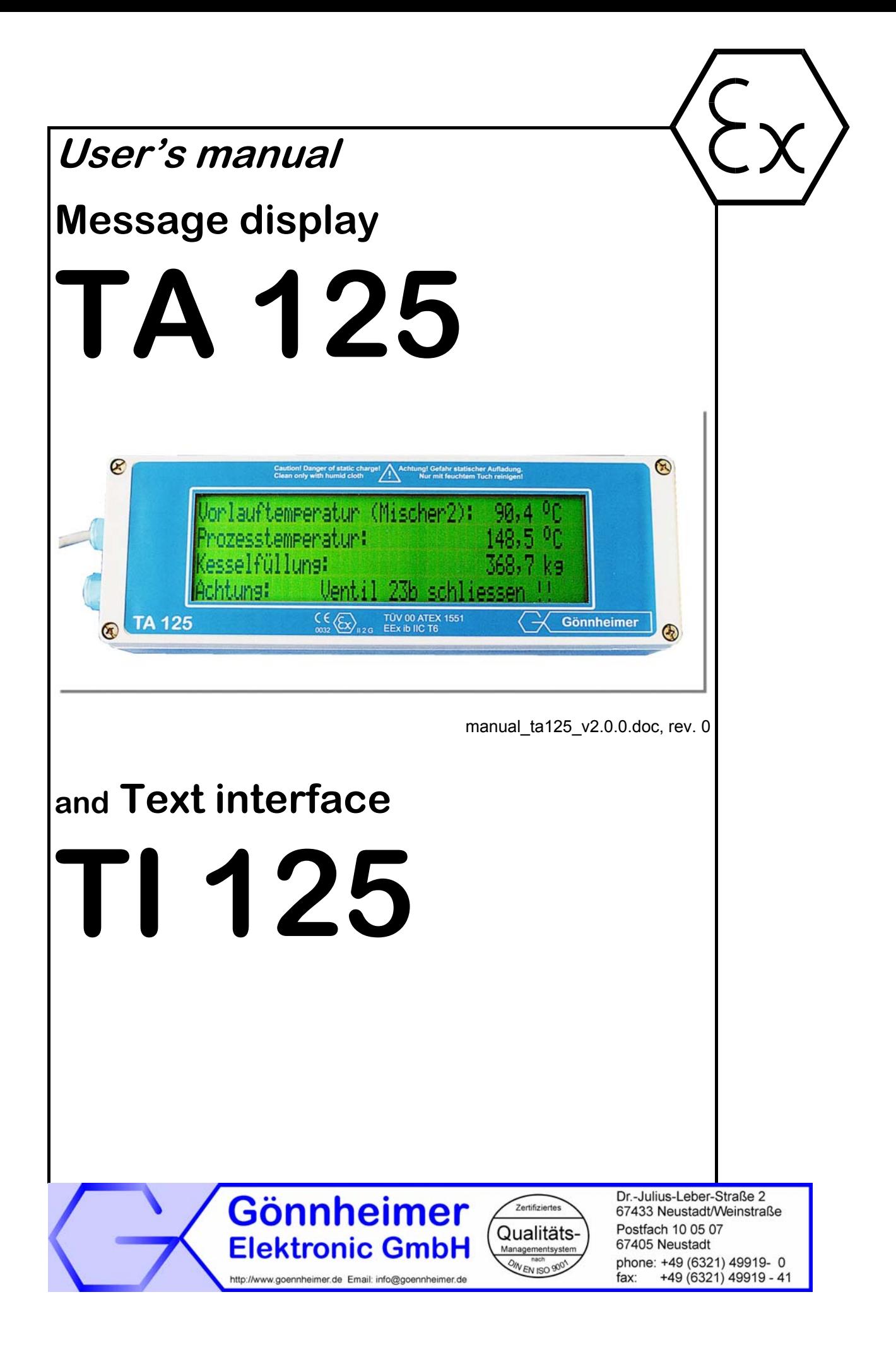

## Contents

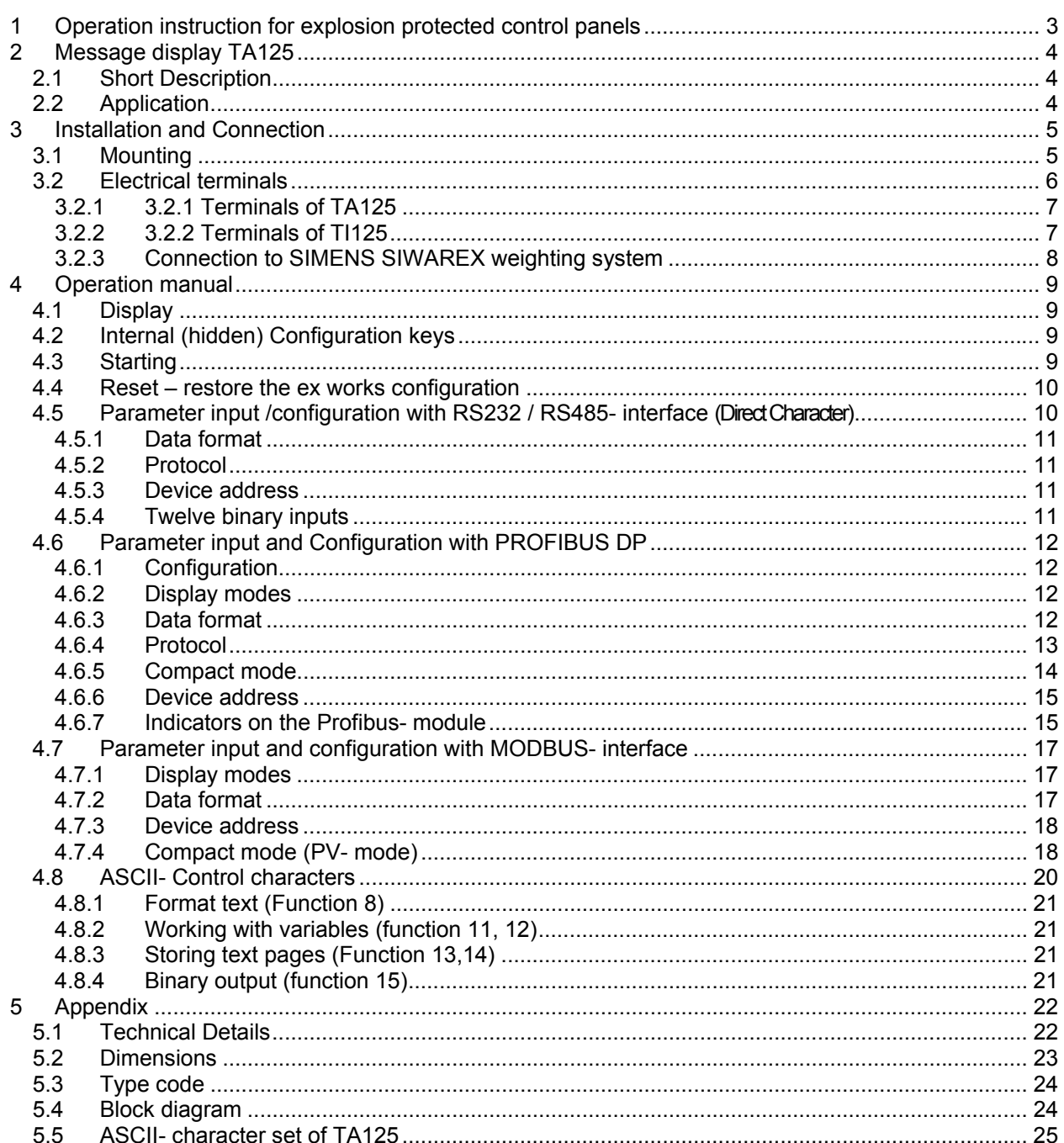

# <span id="page-2-0"></span>**1 Operation instruction for explosion protected control panels Application and standards**

This instruction manual applies to explosion protected control panels of type of protection types below. This apparatus is only to be used as defined and meets requirements of EN 60 079 particularly EN60 079-14 "electrical apparatus for potentiality explosive atmospheres". It can be used in hazardous locations which are hazardous due to gases and vapours according to the explosion group and temperature class as stipulated on the type label. When installing and operating the explosion protected distribution and control panels the respective nationally valid regulations and requirements are to be observed.

### **General Instructions**

The control panel has to have a back-up fuse as stipulated. The mains connection must have a sufficient short circuit current to ensure safe breaking of the fuse. To achieve an impeccable and safety device operation, please take care for adept transportation, storage and mounting, as well as accurate service and maintenance. Operation of this device should only be implemented by authorised persons and in strict accordance with local safety standards. The electrical data on the type label and if applicable, the "special conditions" of the test certificate PTB 98 ATEX 1488 are to be observed.

For outdoor installation it is recommended to protect the explosion protected distribution and control panel against direct climatic influence, e.g. with a protective roof. The maximum ambient temperature is 40°C, if not stipulated otherwise.

### **Intrinsically Safe Circuits**

Erection instructions in the testing certificates of intrinsically safe apparatus are to be observed. The electrical safety values stipulated on the type label must not be exceeded in the intrinsically safe circuit. When interconnecting intrinsically safe circuits it is to be tested, whether a voltage and/or current addition occurs. The intrinsic safety of interconnected circuits is to be ensured. (EN 60079-14, section 12)

# , **Safety Measures: to read and to comply**

Work on electrical installations and apparatus in operation is generally forbidden in hazardous locations, with the exception of intrinsically safe circuits. In special cases work can be done on nonintrinsically safe circuits, on the condition that during the duration of such work no explosive atmosphere exists.

Only explosion protected certified measuring instruments may be used to ensure that the apparatus is voltage-free. Grounding and short circuiting may only be carried out, if there is no explosion hazard at the grounding or short circuit connection.

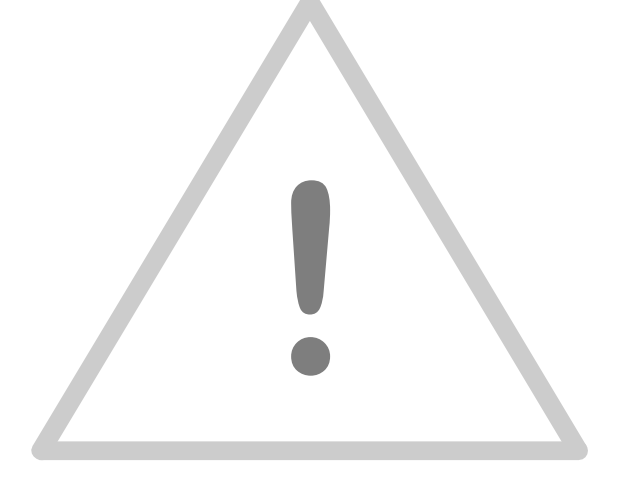

# <span id="page-3-0"></span>**2 Message display TA125**

## **2.1 Short Description**

The field text display TA125 indicates arbitrary messages, warnings or hints in the hazardous area zone 1. It's large  $(58 \times 244 \text{ mm}^2)$ , reflective display with a figure height of 15 mm can easily be read up to a distance of five meters. The display is organised into 4 rows with 40 characters per row.

The TA125 receives the messages for instance from a PC or DCS located in safe area. The interface TI125 serves as intrinsically safe barrier and power supply. It can be equipped with several bus modules (RS232, RS485, RS422, Profibus DP, Interbus and Modbus). The distance to the TA125 could be up to 300 meters with a data rate of 38,4 kbit/s. Use wire with a bigger diameter for longer distances.

It is possible to connect many text display to one bus (theoretical up to 255). Each one with a different text content.

Additionally the TA125 has an intrinsically safe passive alarm output. With this it is possible to connect a further alarming device. With the three digital inputs you can acknowledge a message or an alarm or you can request further information on the spot in hazardous area.

The TA125 stores up to 32 kByte of messages in an internal EEprom. You can program the stored messages with the bundled windows software "TEXT LINK". There are two ways to display the stored texts: the serial interface or applying a defined bit pattern to binary address inputs of the TI125 (option).

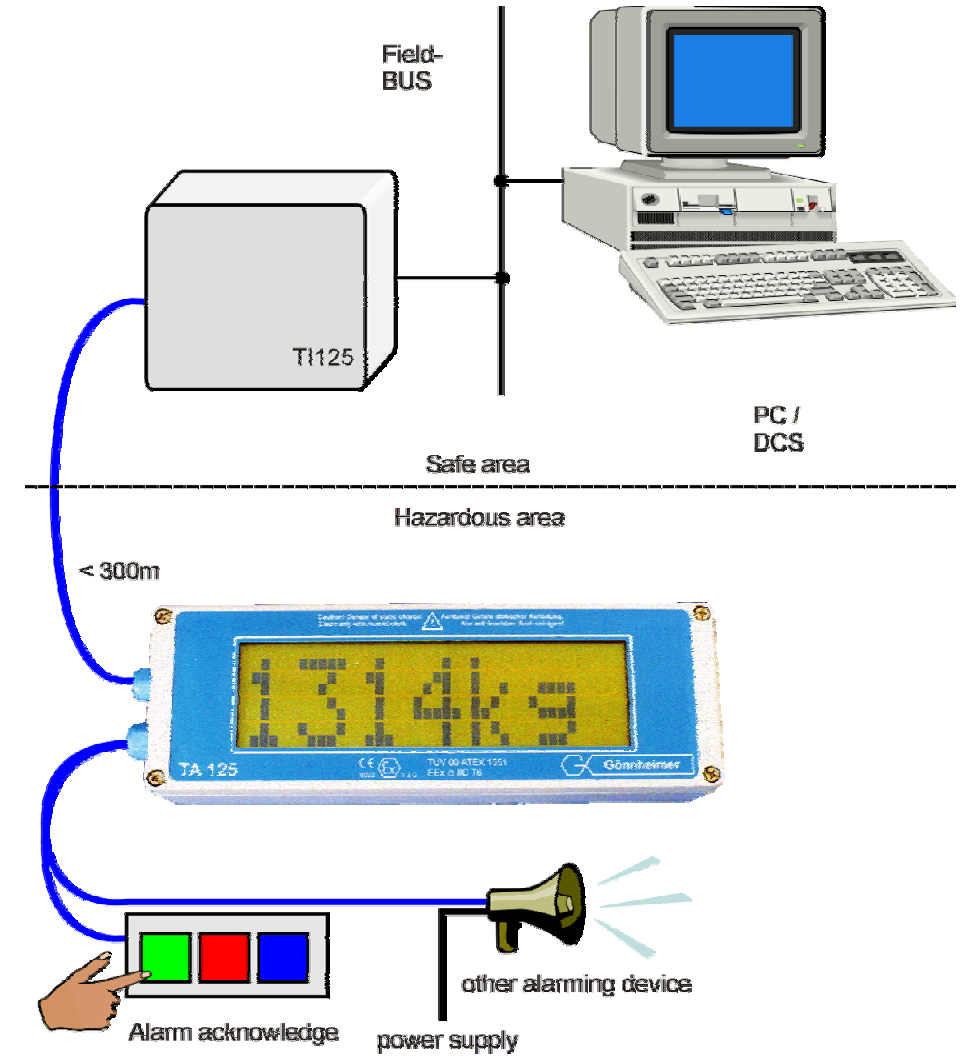

# **2.2 Application**

**Figure 1 Example: Application TA125 / TI125** 

# <span id="page-4-0"></span>**3 Installation and Connection**

# **3.1 Mounting**

The TA125 is predicated for mounting and use in hazardous area zone 1. Fix the TA125 with the drillings on the rear side of the housing. Choose a solid place to install the display in the field area.

The **interface TI125 must be mounted in safe area**! We recommend a 35 mm rail acc. EN 50022 for mounting.

# , **Note Observe local safety guidelines and the regulative EN 60079 especially the regulative EN 60079-14.**

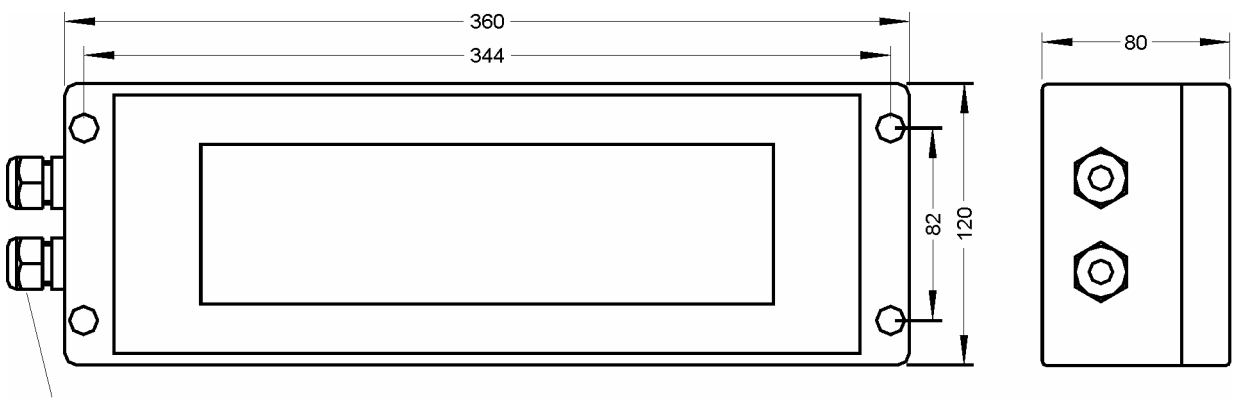

Regard the distances of mounting drillings on the figure below:

#### M16 x 1,5; SP: 5-10

**Figure 2 dimensions, mounting schematics** 

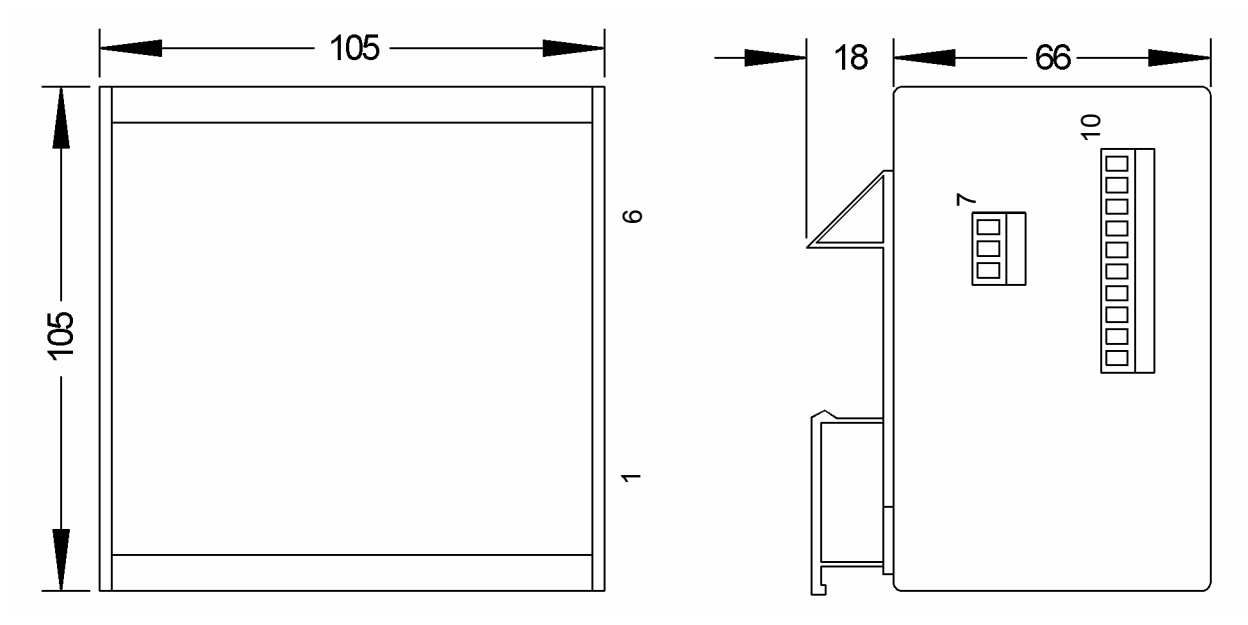

#### **Figure 3 dimensions TI125, with terminal numbers**

# <span id="page-5-0"></span>**3.2 Electrical terminals**

Connect the TA125 to the Interface TI125 according the figure below. Additionally it is possible to connect 3 passive push-buttons.

The TI125 has on its intrinsically safe side a power supply terminal (terminals 1,2) and a serial connection (terminals 3,4) to the TA125.

The non intrinsically safe terminals are mains and data interface. See on the figure below:

# **Note** Please note the following Standard of Compliance:<br> **Mote** Time on ATEX 4554, Time on ATEX 4552 and the regular **TÜV 00 ATEX 1551, TÜV 00 ATEX 1552 and the regulative EN 60079-14.**

# , **Note Do not exceed terminal safety limits of each terminal. See limits in technical details or declarations of conformity TÜV 00 ATEX 1551 and TÜV 00 ATEX 1552.**

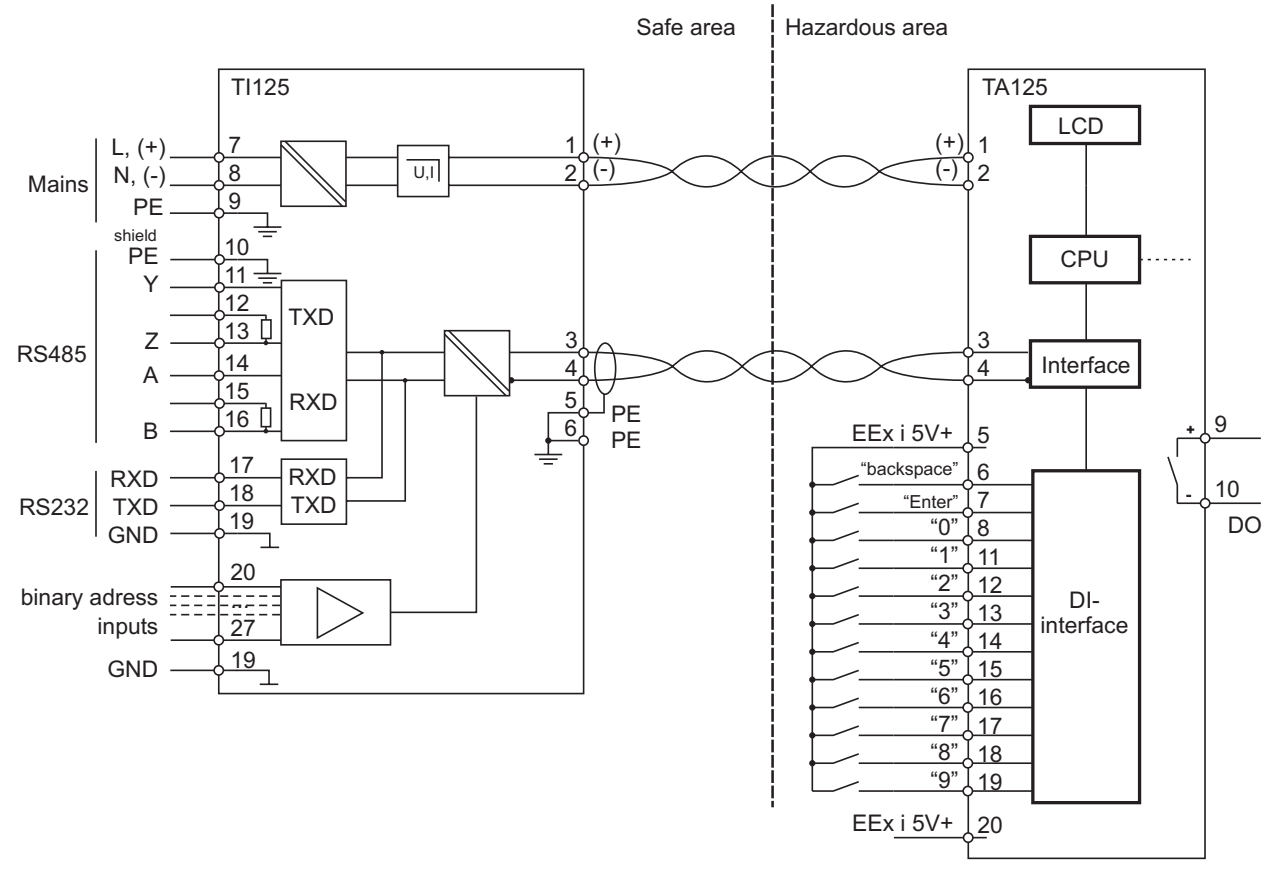

**Figure 4 Detailed Block diagram connection TA125 and TI125**

<span id="page-6-0"></span>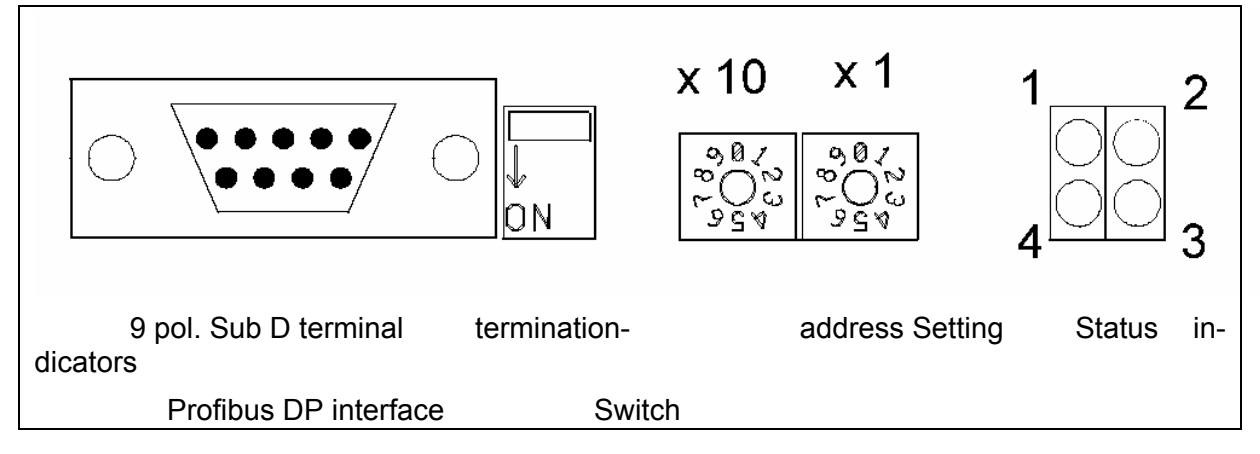

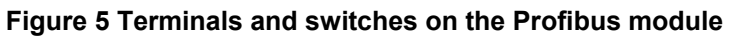

# **3.2.1 3.2.1 Terminals of TA125**

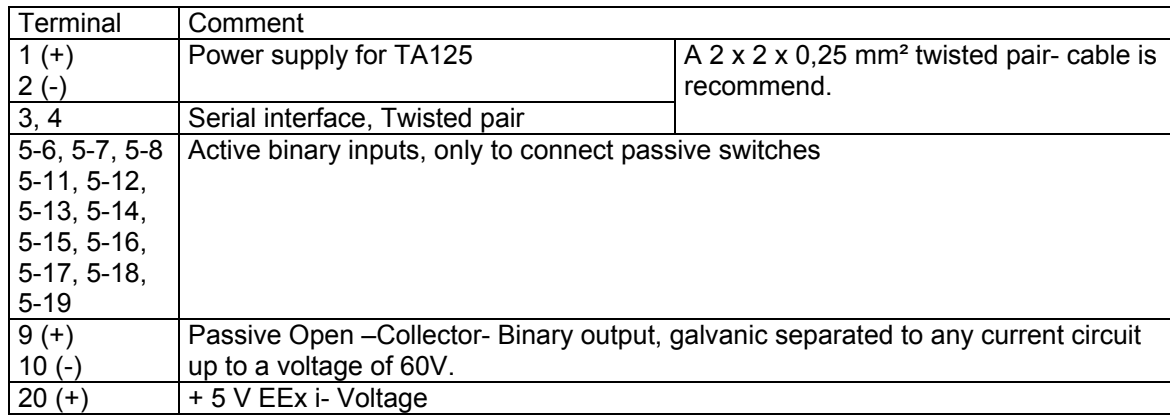

# **3.2.2 3.2.2 Terminals of TI125**

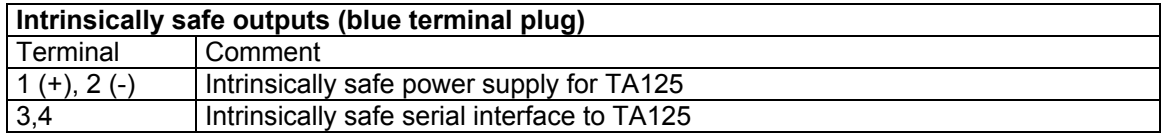

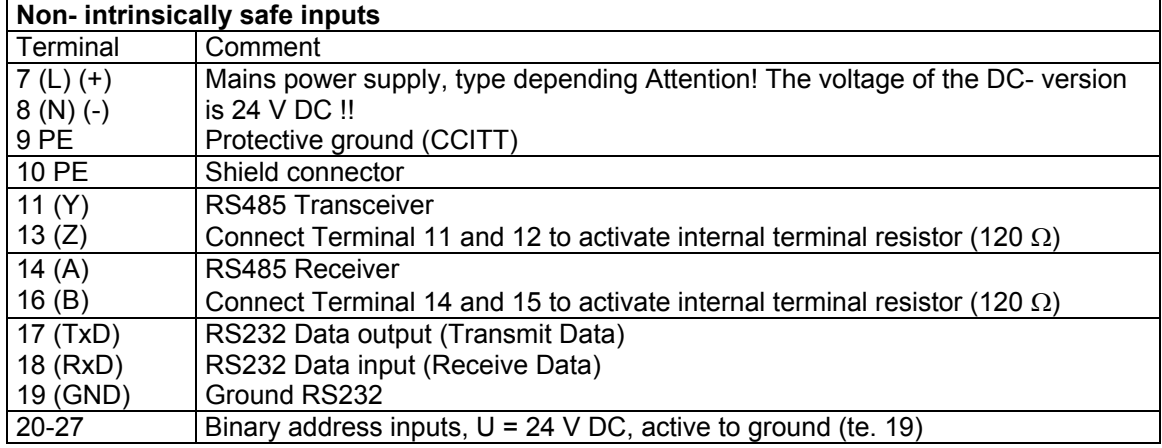

# <span id="page-7-0"></span>**3.2.3 Connection to SIMENS SIWAREX weighting system**

Connect the SIEMENS SIWAREX weighting system to the RS485- interface. Consider using the shorts to RTa and RTb. See drawing below:

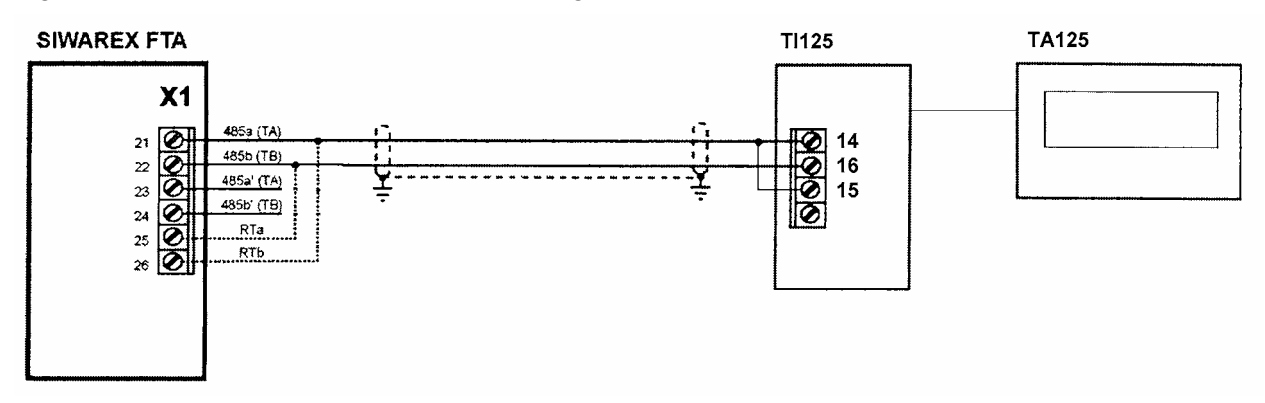

For proper working it is necessary to choose the SIWAREX- protocol in the TA125 config.

# <span id="page-8-0"></span>**4 Operation manual**

To change the configuration of the TA125 uses the internal keys. To set characters to the display use the software "Textlink", which is included the TA125, or your favourite terminal program.

## **4.1 Display**

The display of the TA125 has 4 rows with 40 characters per row. The TA125 can be switched to a bigger font by an ESC- sequence. The large text has a character height of 65 mm. Texts with more than 6 characters scroll through the display.

## **4.2 Internal (hidden) Configuration keys**

The configuration keys are located inside of the TA125- housing. To get them remove the four screws on the top of the housing and open the TA125. The keys are located on the small PCB with the blue terminal socket on the rear side of the cover.

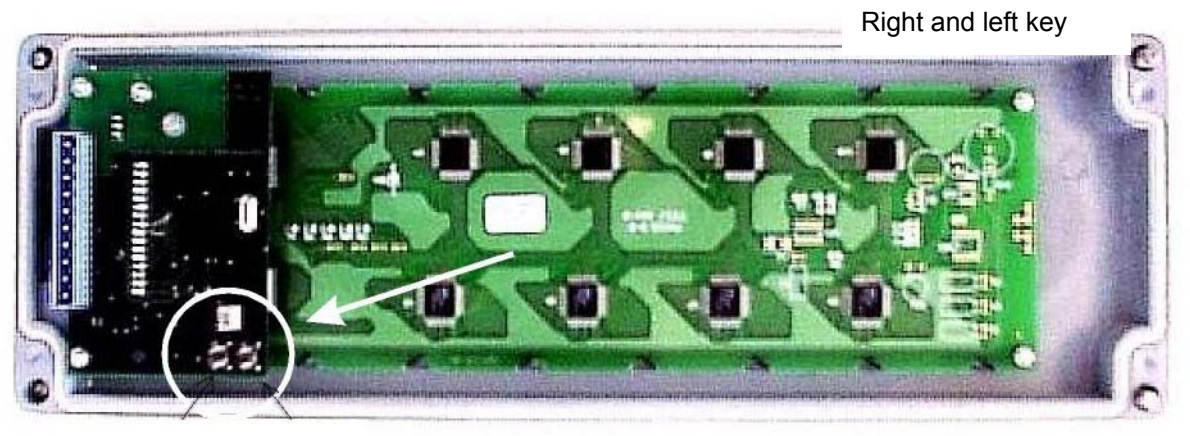

**Figure 6 Rear side of the cover with the internal configuration keys**

# **4.3 Starting**

After a correct connecting of the TA125 to the TI125 and power on the TA125 shows the figure below:

> TA125 Gönnheimer Elektronic GmbH "Version number" Checking EEPROM data !

after that the display shows

TA125 Gönnheimer Elektronic GmbH "Version number" Connecting to interface !

The TA125 now tries to build up a communication to the TI125.

Next the display will be cleared and the transmitted text will be shown.

# <span id="page-9-0"></span>**4.4 Reset – restore the ex works configuration**

Use the following procedure to reset the EPROM text memory and to restore the ex works configuration:

- (1) Replace the cover of the TA125 and pull of the plug to turn off the display
- (2) Press and hold both configuration keys on the rear side of the cover
- (3) Turn on the display by reconnecting the plug
- (4) Release the configuration keys the display shows RESET
- (5) Acknowledge the reset by pressing any of the keys

After that the TA125 format the internal EPROM and restores the ex works configuration. The TA125 starts again.

# **4.5 Parameter input /configuration with RS232 / RS485- interface (DirectCharacter)**

You can enter basic configuration of the TA125 by the internal configuration keys.

To enter the basic settings use the two keys on the rear side of the display PCB. We define the key closer to the terminals as the left and the other as the right key.

Start the configuration menu by pressing both keys. Generally the left key will modify the tag and the right key will confirm the setting and show the next tag.

The display shows:

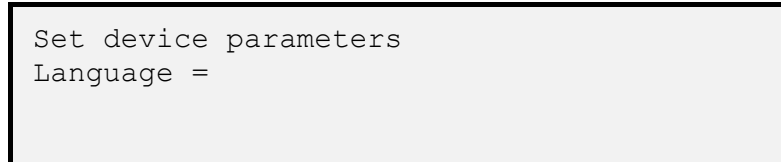

Here you can select the user's language. The text display is configured ex works and can start immediately. The default parameters has an \* in the table below:

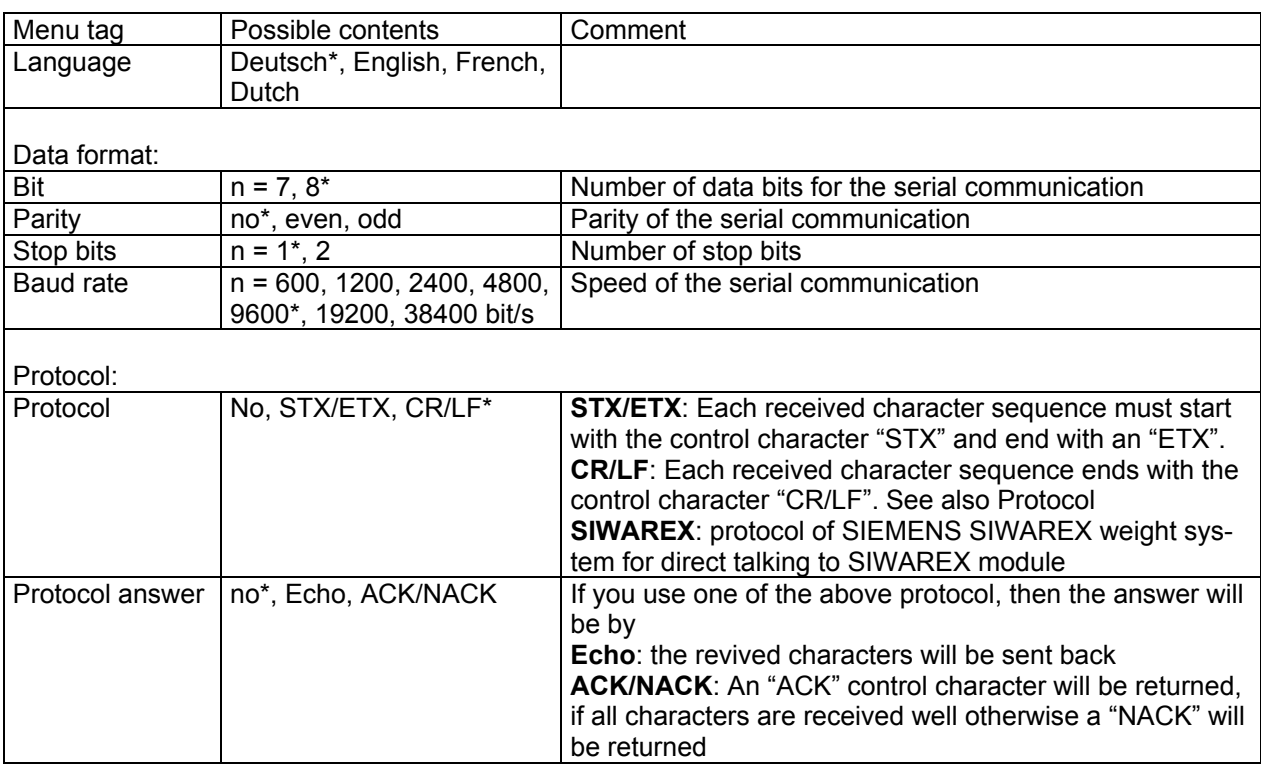

<span id="page-10-0"></span>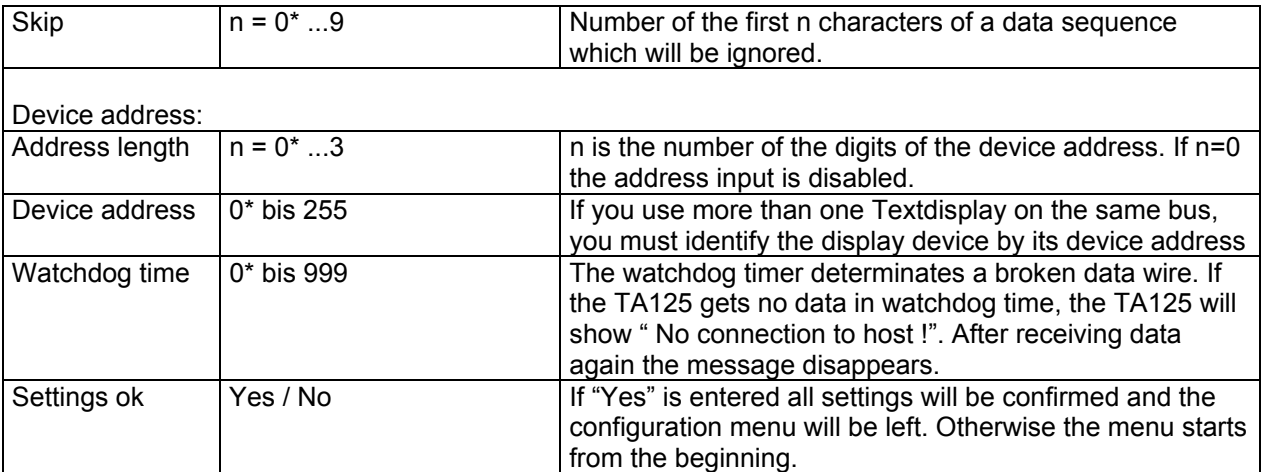

### **4.5.1 Data format**

The default data format of the serial interface is 8 bit. That can be changed to 7 data bits. The user may change the parity, stop bit and serial speed settings too.

### **4.5.2 Protocol**

<span id="page-10-1"></span>The serial interface can manage several receive protocols, see the table below:

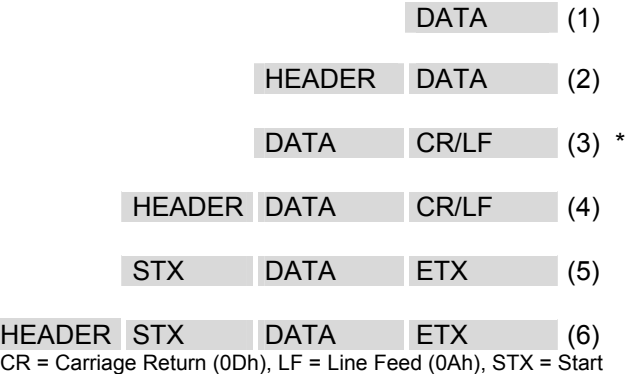

of Text  $(02h)$ , ETX = End of Text  $(03h)$ 

The data contains text data and format characters for instance Text page recall, show variable etc. The header contains the display device address.

#### **4.5.3 Device address**

It is possible to connect several display devices to one bus. In that case every device get its individual device address (0\* ... 255) in menu tag (10). This address must be sent in the head of each data transmission to select the right device.

The display devices TA125 understand the address "0" as Broadcast. That means that every display device on the bus receives and displays the message.

Enter the address length at menu tag (9). If you use the transmission protocol (1), (3) or (5) choose "0" as address length.

### **4.5.4 Twelve binary inputs**

The TA125 has three binary inputs, to acknowledge an alarm for instance. If a signal on input x occurs the TA125 sends immediately the ASCII character x to the host. If the user releases the button the TA125 sends the ASCII "0" 30(hex).

With serial RS232 / RS485- interface it is not possible to use this inputs, if more than one unit is connected to the network.

# <span id="page-11-0"></span>**4.6 Parameter input and Configuration with PROFIBUS DP**

Enter basic configuration of the TA125 by the internal configuration keys. Later on you can modify the configuration by software.

# **4.6.1 Configuration**

Start the configuration menu by pressing both keys. Generally the left key will modify the tag and the right key will confirm the setting and show the next tag.

The display shows:

```
Set device parameters 
Language =
```
You can select here the user's language. The text display is configured ex works and can start immediately. The default parameters have an \* in the table below:

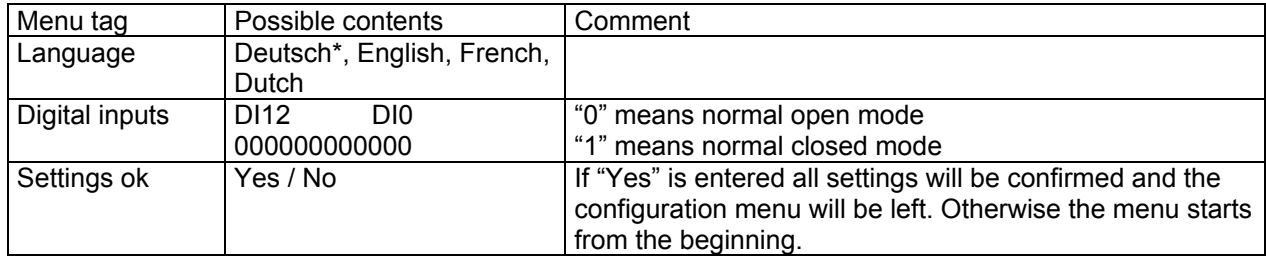

# **4.6.2 Display modes**

From the software version 2.0 the TA125 has two different display modes. The *general mode* the TA125 works according to ISO/IEC 6429. With this general mode all text functions of the TA125 can be used.

Additionally works the TA125 in compact mode. In the mode the TA125 gets in a short form the page number to recall out in the internal memory and the actual valve of all eight variables usable on one page.

The data exchange format is equal in each mode.

# **4.6.3 Data format**

The TA125 works in combination with the TI125 as Profibus- Slave. It posses 34 Byte Data Out and 4 Byte Data In.

<span id="page-12-0"></span>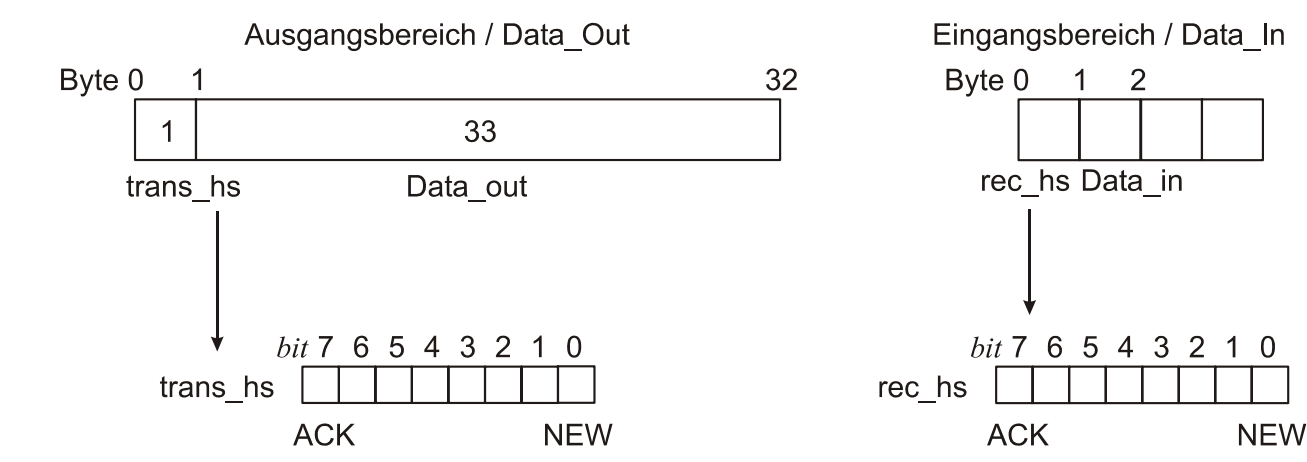

## **4.6.4 Protocol**

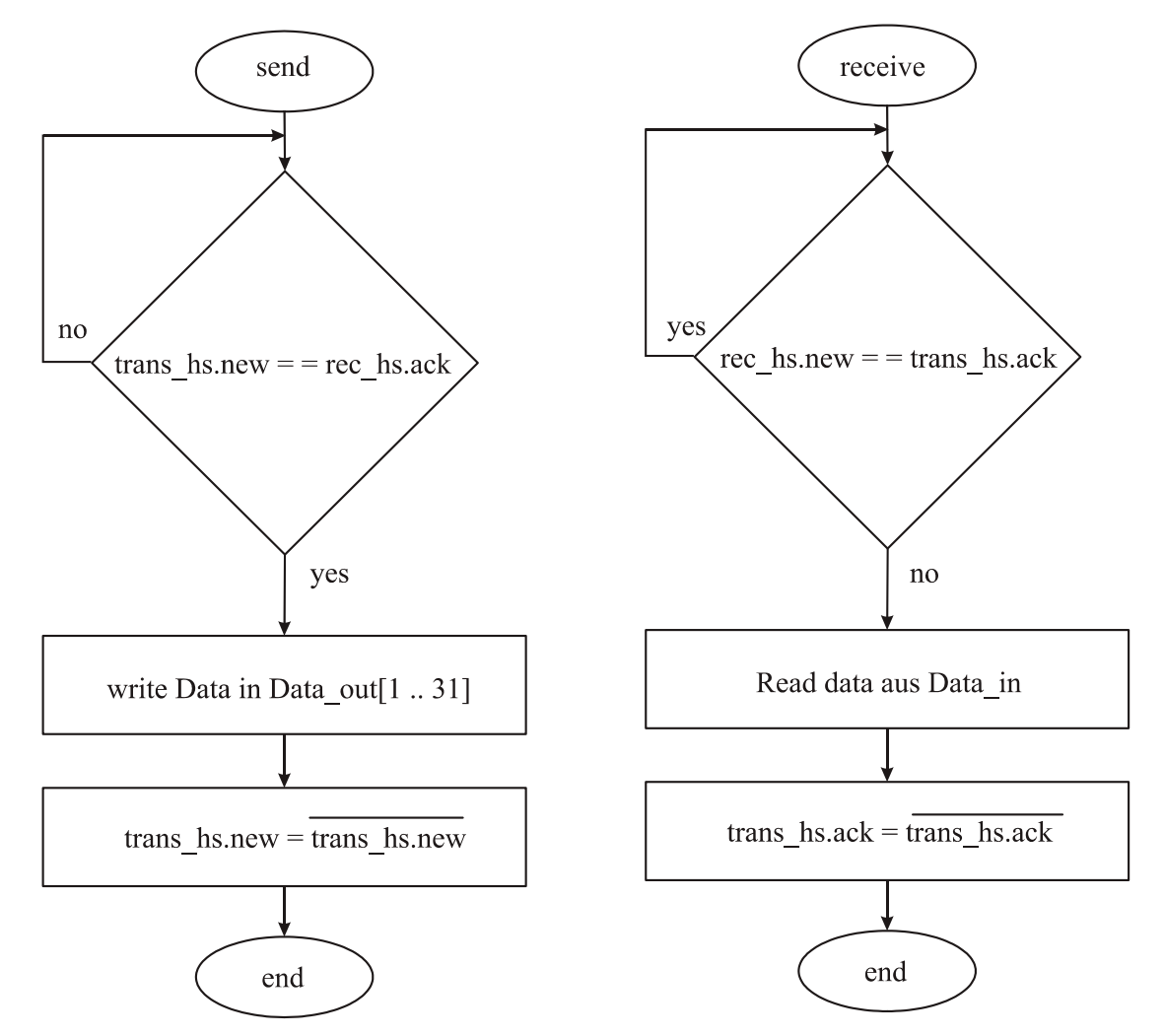

### *Send*

First check if the TA125 is reading data in Data\_out. The Ta125 is reading data as long as trans\_hs.new is unequal to rec\_hs.ack.

<span id="page-13-0"></span>Next write data into Byte 1 up to 33 into Data\_out. If you have less than 33 then fill up the Data out with zeros.

Next invert the trans hs.new to indicate that the TA125 can read the data. If the slave has received the data, it will indicate that by inverting the rec\_hs.ack.

### *Receive*

A new message has arrived, if rec\_hs.new is unequal to trans hs.ack. After reading the data out of Data in the master has to invert the trans hs.ack to indicate that it is ready to receive.

## **4.6.5 Compact mode**

The software-Version 2.0.0 of the TA125/TI125 contains a new indicator mode as well as the introduction of binary variable to the announcement in the TA125.

With this compact mode (PV- mode) it is possible to recall most efficient pages from the internal memory and set the variables of 1-8 to new values.

In this new indicator mode the profibus DP memory is divided as follows:

### *Output data*

The output-area of the profibus DP covers 34 bytes. These are used for the selection of the page which can be indicated and for filling variables with values. The variables are coded according to DIN 19245 part 2.

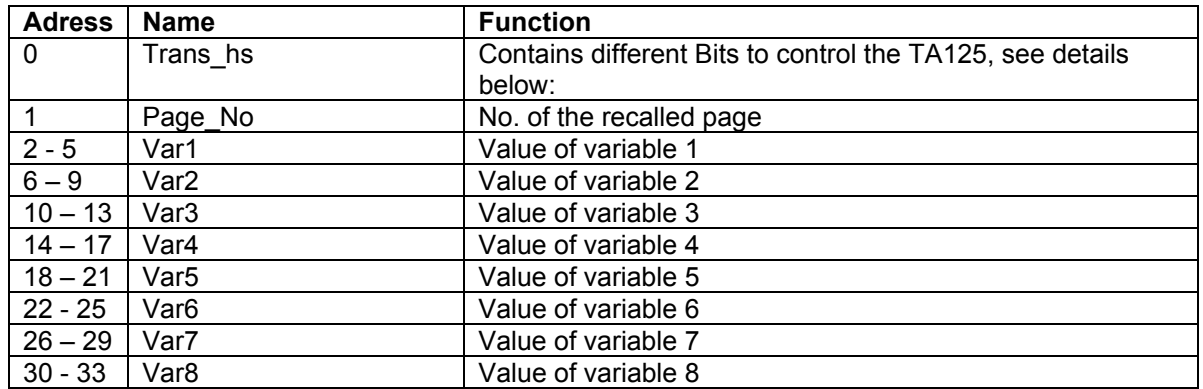

#### 1. **Trans\_hs**:

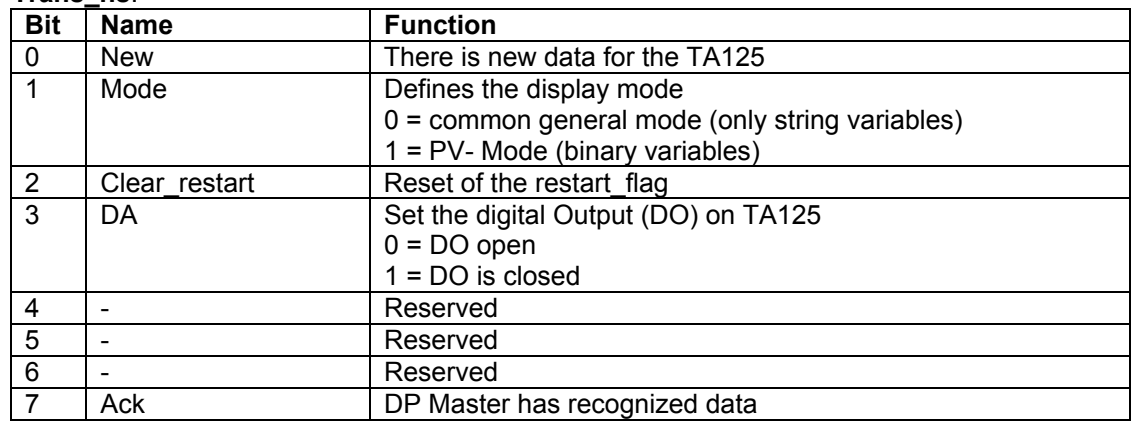

#### 2. **Page\_No**:

The page of No will be displayed.

#### 3. **Var1 …Var2**:

Values of the variable 1 to 8. The values must be coded according to DIN 19245 Teil2. The data types are visible string (max 4 characters), Boolean, Integer8, Integer16, Integer32, Unsigned8,

<span id="page-14-0"></span>Unsigned16, Unsigned32, Floating-point, time of day (without date) and Bit\_string. For every variable type are 4 bytes at the disposal. If the variable don't need all 4 bytes only the bytes with the lower addresses (e.g. Integer8 in Var1 it only the byte at address 2 used) are used.

### *Input data*

The input data range of the profibus DP covers 4 bytes. These are used for the transmission of status information and the digital initial conditions from the TA125 to the profibus master.

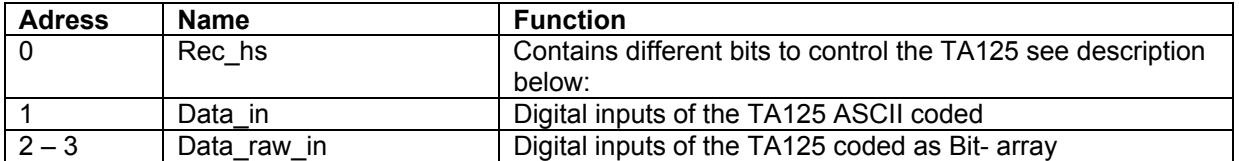

#### 1. **Rec\_hs**:

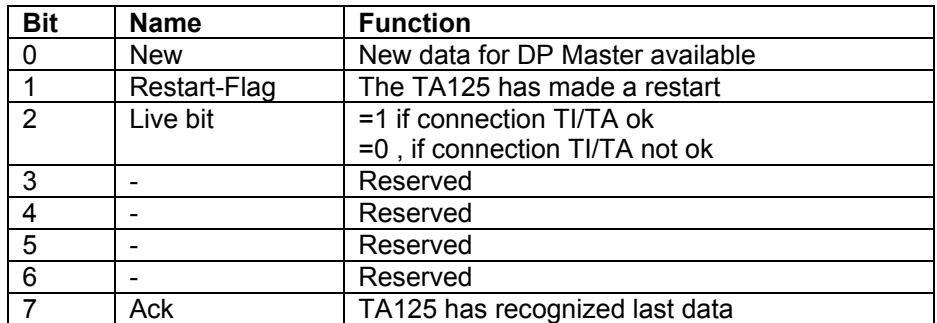

### 2. **Data\_in**:

Keys (digital inputs) of the TA125 ASCII coded: "0" until "9", BS und Enter.

#### 3. **Data\_raw\_in**:

Keys (digital inputs) of the TA125 coded as Bit- array (Bit 0 bis 11). The "normal open" normal closed" mask in the TA125 are used for these bits.

# **4.6.6 Device address**

Set the device address with the two revolution switches. The address is built by:

*Address = (left switch \* 10) + (right switch)* 

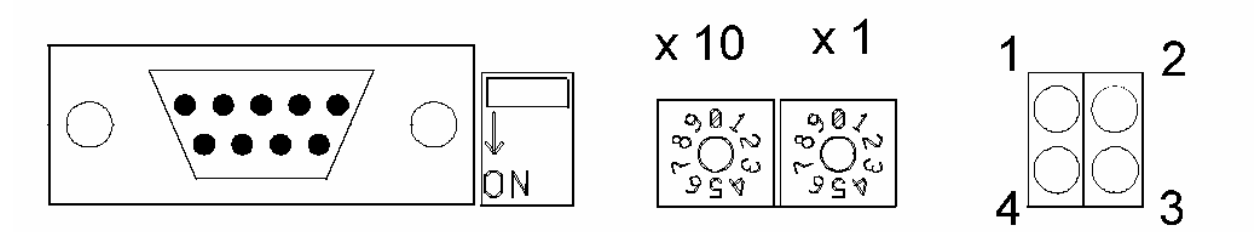

Figure 7 Switches and indicators Profibus- module

### **4.6.7 Indicators on the Profibus- module**

LED- indicators on figure 7.

- 1. Not used
- 2. On-Line
- 3. Off-Line

# 4. Field bus Diagnose

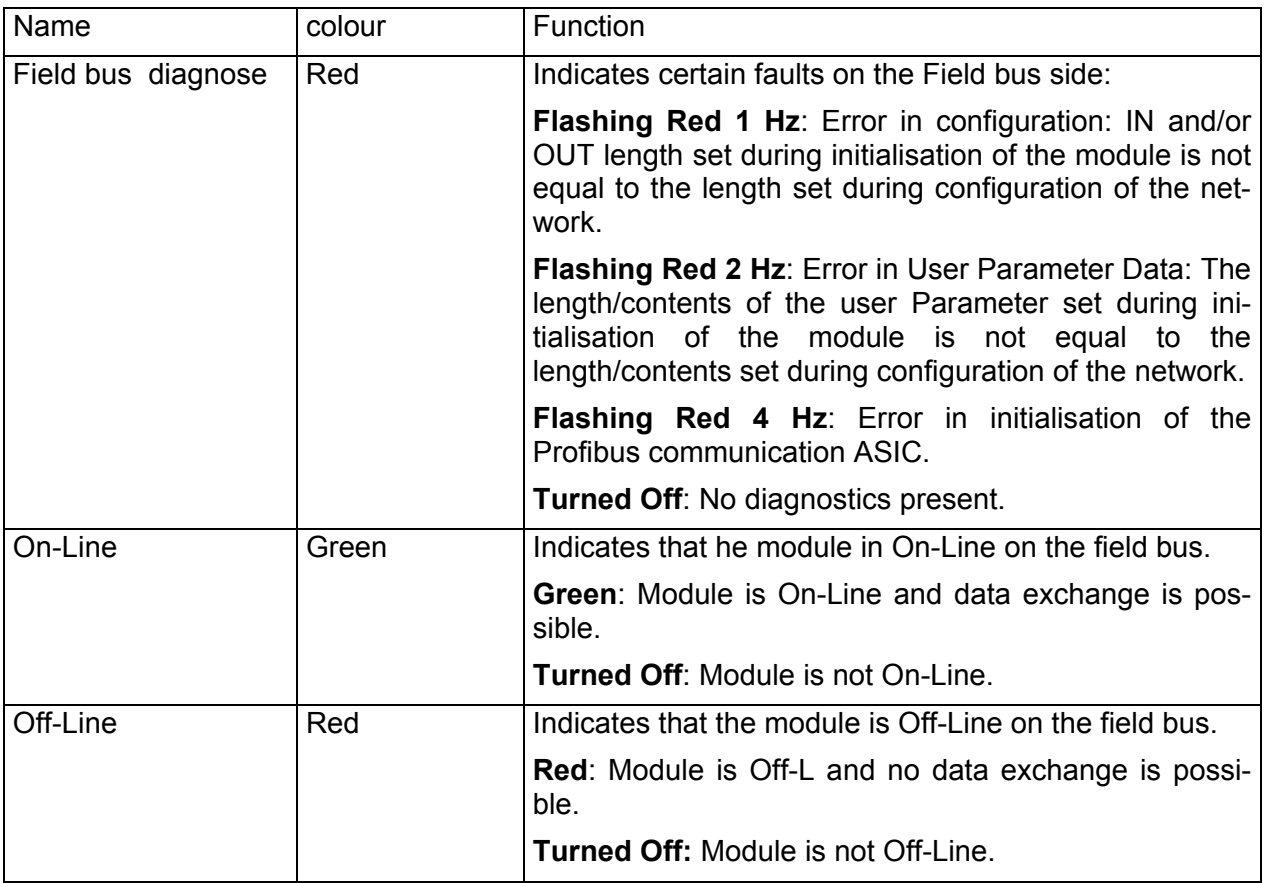

# <span id="page-16-0"></span>**4.7 Parameter input and configuration with MODBUS- interface**

You can enter basic configuration of the TA125 by the internal configuration keys.

To enter the basic settings use the two keys on the rear side of the display PCB. We define the key closer to the terminals as the left and the other as the right key.

Start the configuration menu by pressing both keys. Generally the left key will modify the tag and the right key will confirm the setting and show the next tag.

The display shows:

```
Set device parameters 
Language =
```
Here you can select the user's language. The text display is configured ex works and can start immediately. The default parameters has an \* in the table below:

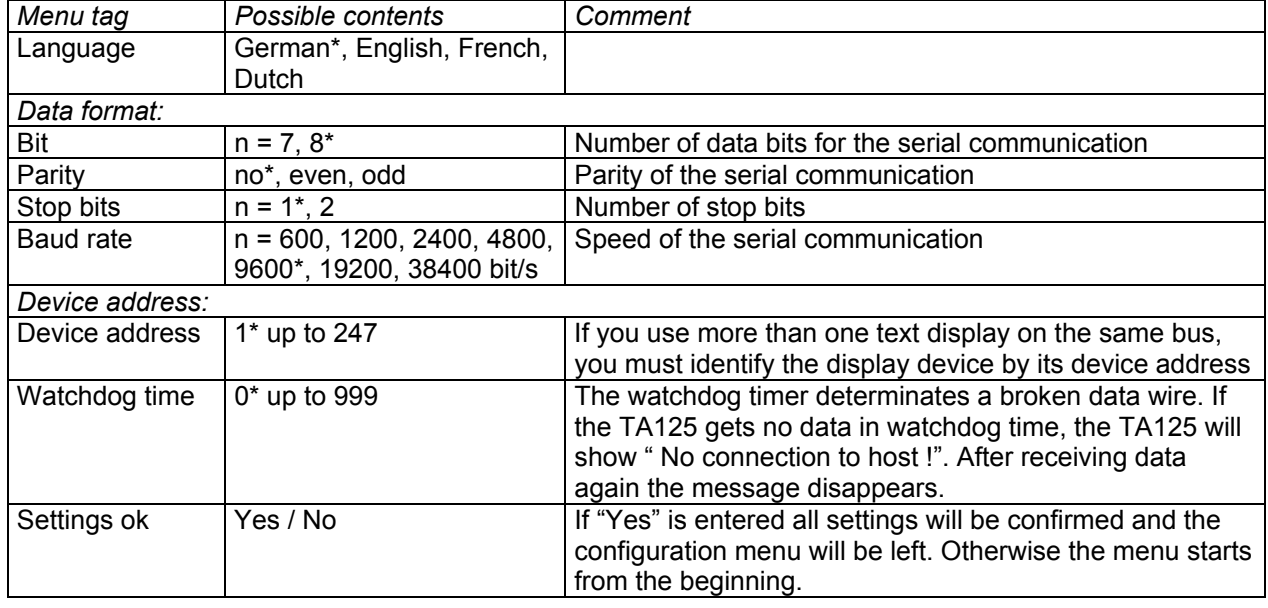

### <span id="page-16-1"></span>**4.7.1 Display modes**

From the software version 2.0 the TA125 has two different display modes. The *general mode* the TA125 works according to ISO/IEC 6429. With this general mode all text functions of the TA125 can be used.

Additionally works the TA125 in compact mode. In the mode the TA125 gets in a short form the page number to recall out in the internal memory and the actual valve of all eight variables usable on one page.

# **4.7.2 Data format**

The TA125 in combination with TI125 works as MODBUS slave only. It has 100 HOLDING Registers output range

### <span id="page-17-0"></span>*Registers in general mode*

The TA125 uses only "Holding registers" to receive and characters and commands. The input buffer has 100 Registers( = 200 Characters). The registers are defined as below:

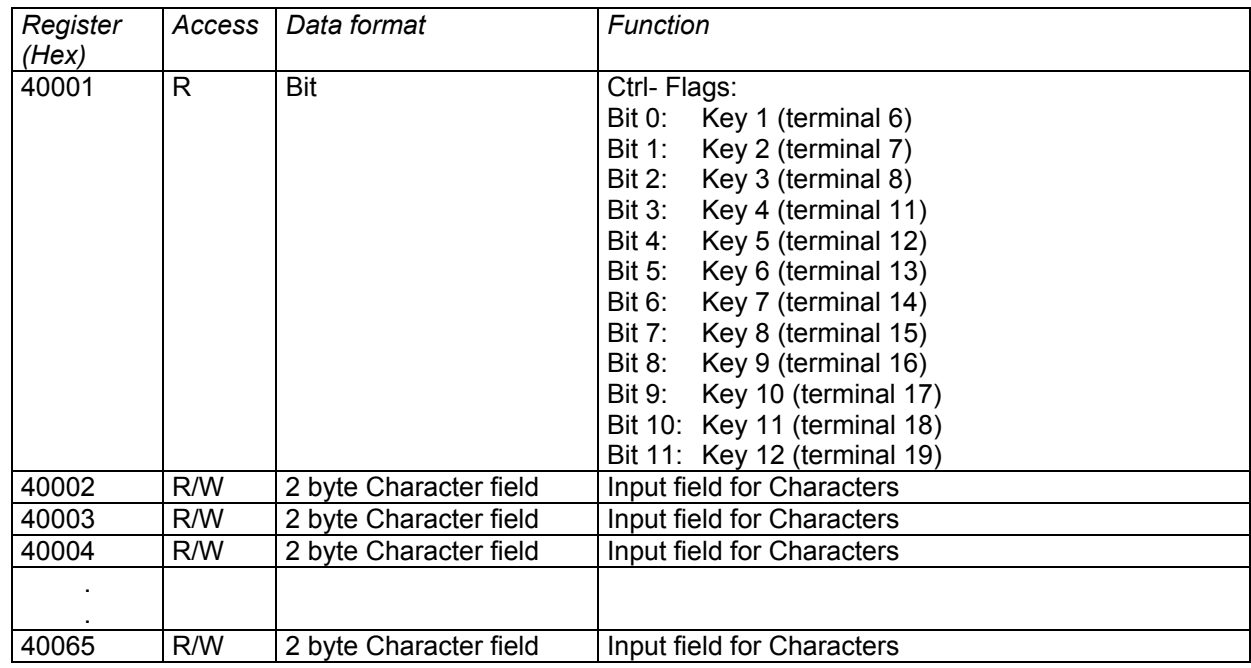

## *Remarks*

- The Register 40001 is assigned with (R) "read only", that means that only read access is possible
- Text data must be terminated with the character ASC(00)

### **4.7.3 Device address**

Set the device address in the menu as shown in chapter [4.7](#page-16-1) 

### **4.7.4 Compact mode (PV- mode)**

The software-Version 2.0.0 of the TA125/TI125 contains a new indicator mode as well as the introduction of binary variable to the announcement in the TA125.

With this compact mode (PV- mode) it is possible to recall most efficient pages from the internal memory and set the variables of 1-8 to new values.

In this new indicator mode the modbus registers is divided as follows:

### *Registers in compact mode*

The output-area covers 18 registers. These are used for the selection of the page which can be indicated and for filling variables with values. The variables are coded according to DIN 19245 part 2.

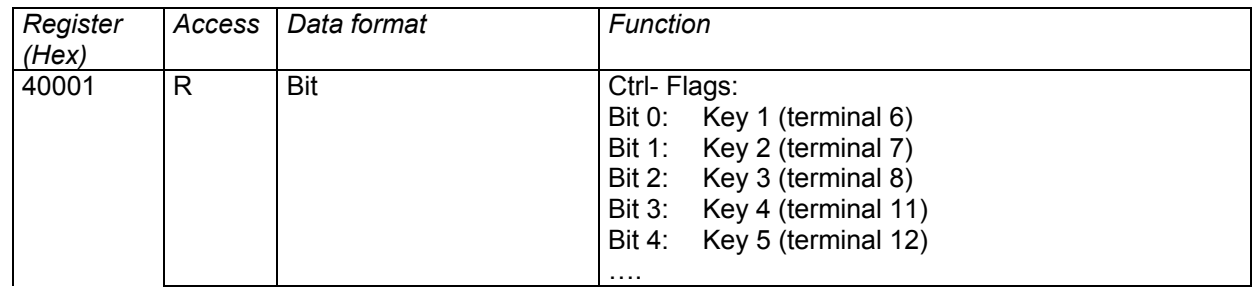

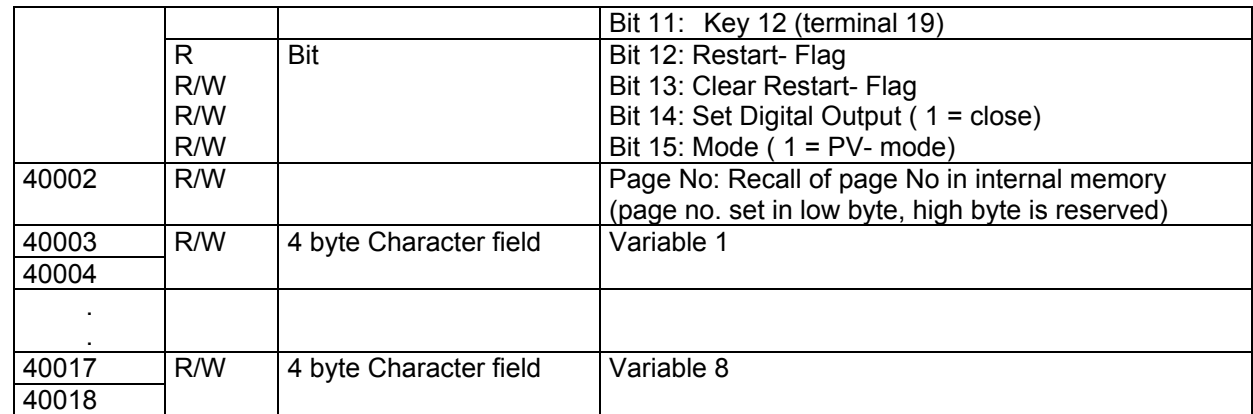

#### 1. **Mode Register**:

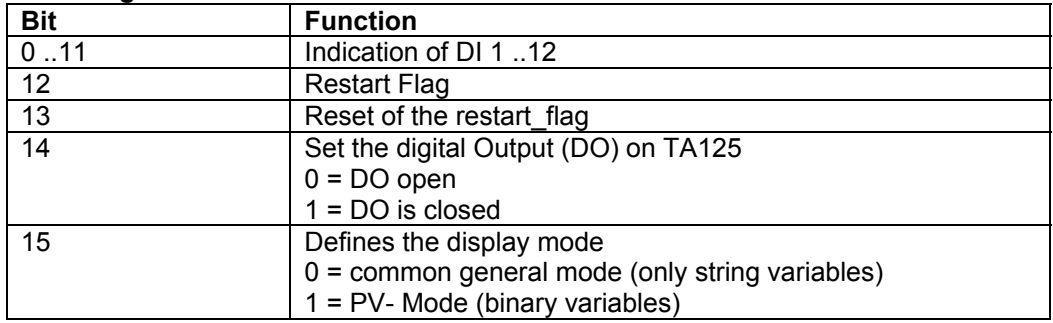

#### 4. **Var1 …Var8**:

Values of the variable 1 to 8. The values must be coded according to DIN 19245 Teil2. The data types are visible string (max 4 characters), Boolean, Integer8, Integer16, Integer32, Unsigned8, Unsigned16, Unsigned32, Floating-point, time of day (without date) and Bit\_string. For every variable type are 4 bytes at the disposal. If the variable don't need all 4 bytes only the bytes with the lower addresses (e.g. Integer8 in Var1 it only the byte at address 2 used) are used.

## <span id="page-19-0"></span>**4.8 ASCII- Control characters**

The TA125 works with control characters according ISO/IEC 642. These are listed in the table below:

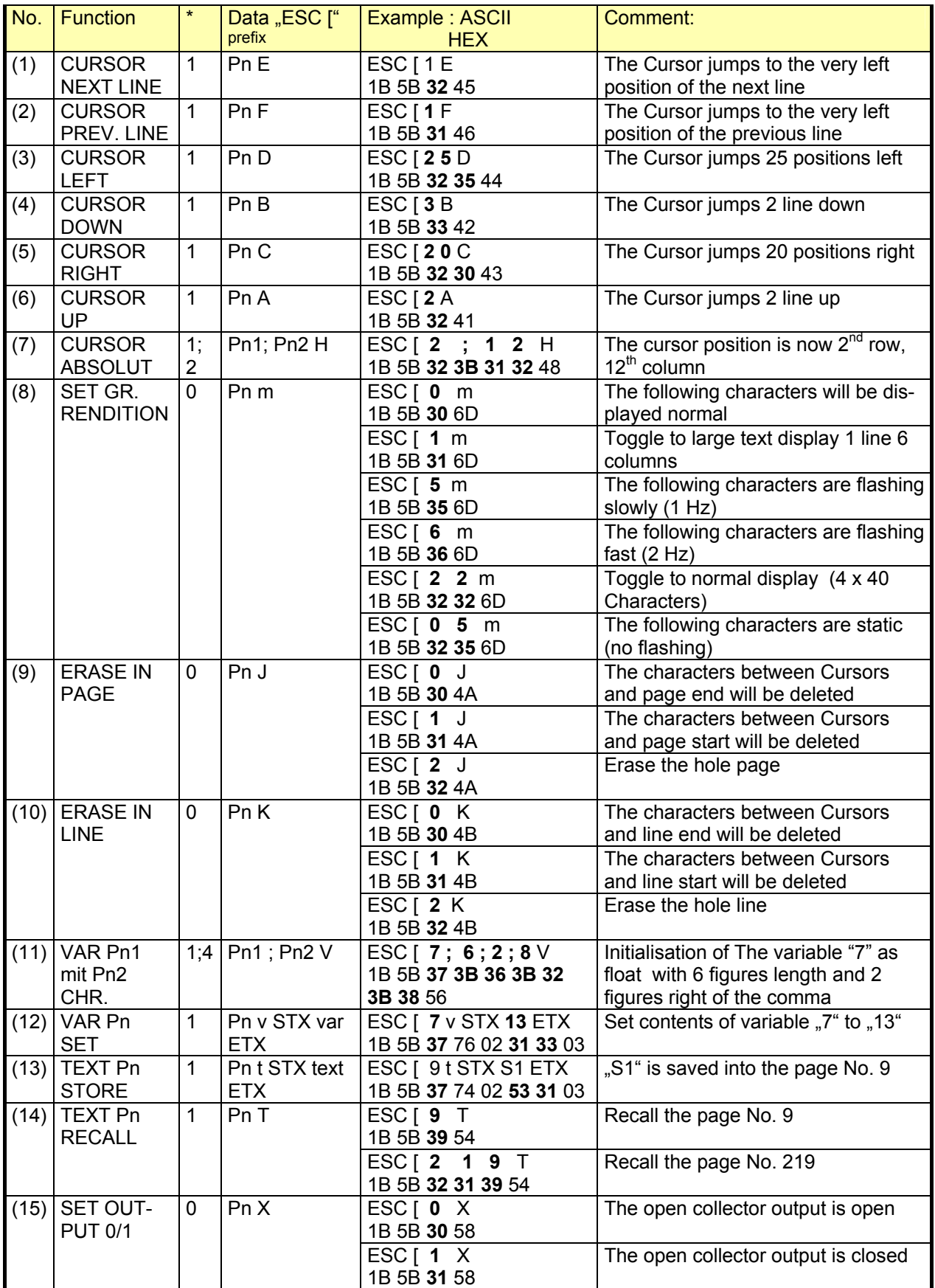

Pn = Parameter ; \* = Default Parameter

# <span id="page-20-0"></span>**4.8.1 Format text (Function 8)**

The function "SET GR. RENDITION" sets format for the actual page respectively the following characters. Normally the text has 4 rows with 40 columns. After the Sequence  $ESCI1$  $m<sup>a</sup>$  the display has only one line with a figure height of 65 mm. The sequence  $RSC$  [ 2 2 m<sup>a</sup> toggles back to normal display.

It is possible to let flash some words to increase their recognition. The sequence  $RSC \mid 5$  $m<sup>4</sup>$  enables flashing with 1 Hz; the sequence "ESC  $\lceil$  6 m<sup>4</sup> with 2 Hz. The sequence "ESC  $\lceil$ 2 5 m" stops flashing mode and shows the following characters normally.

## **4.8.2 Working with variables (function 11, 12)**

The TA125 offers the ability to define fields in the text area as variables. Later the variables can to be replaced by different contents, without uploading the whole page. The master has to send only the variable number and content and the TA125 replaces the variable on the defined place. This can be useful for process indications for instance.

The TA125 can manage 127 variables with a length of up to 10 characters. The sequence "ESC  $[7; 9 V<sup>th</sup>$  defines for instance a variable No. 7 with a length of 9 characters on the actual cursor position. This place will be reserved on the display immediately.

Later the variable get its contents with the sequence "ESC [ 7 v STX *CONTENTS* ETX" as often as the master will send this sequence.

## **4.8.3 Storing text pages (Function 13,14)**

The TA125 stores up to 255 pages (max 32kByte) in its internal EPROM. The sequence "ESC [ Pn t STX *CONTENT* ETX" stores CONTENT in the page Pn.

This page can be recalled by the sequence "ESC  $[$  Pn  $T^*$ .

The pages are kept in memory even after power down. To erase the pages overwrite it with a new content or use the hardware reset of the TA125, in this case all pages will be erased

### **4.8.4 Binary output (function 15)**

The TA125 has a Open-Collector transistor out. This can be used for an acoustical actor for instance. The sequence  $ESC \mid 1 \times^2$  closes the transistor and the sequence  $ESC \mid 0 \times^2$ opens it.

# <span id="page-21-0"></span>**5 Appendix**

# **5.1 Technical Details**

#### TA125

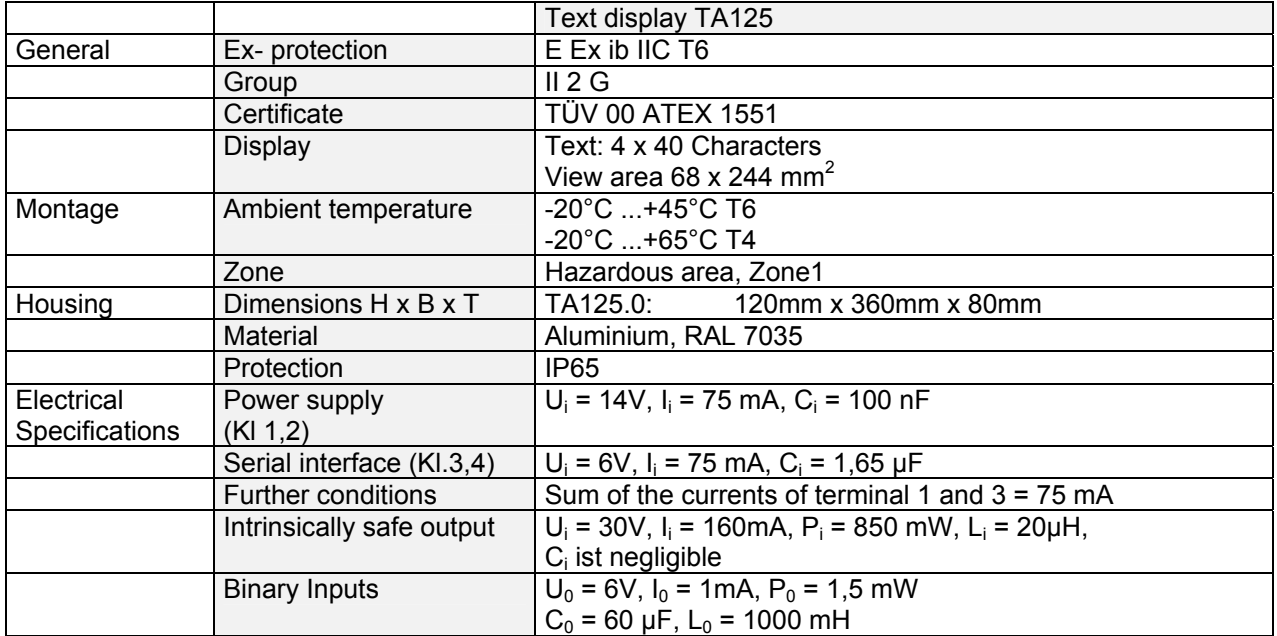

#### TI125

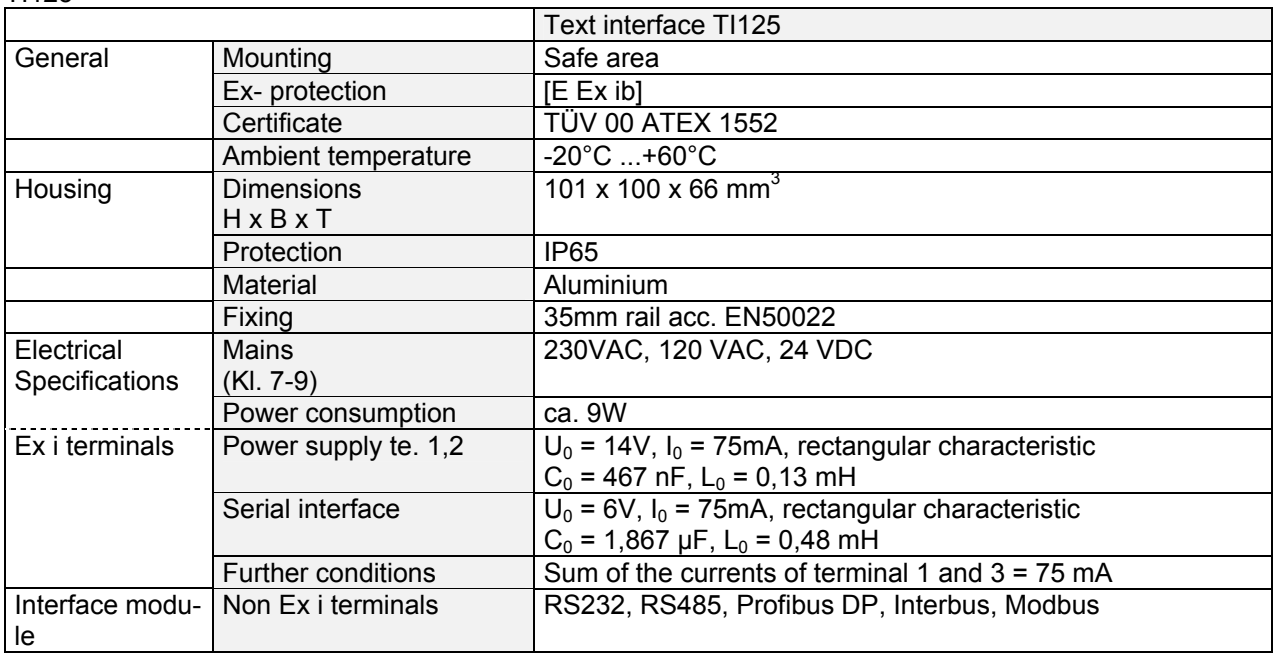

See also certificates TÜV 00 ATEX 1552 and TÜV 00 ATEX 1552

# <span id="page-22-0"></span>**5.2 Dimensions**

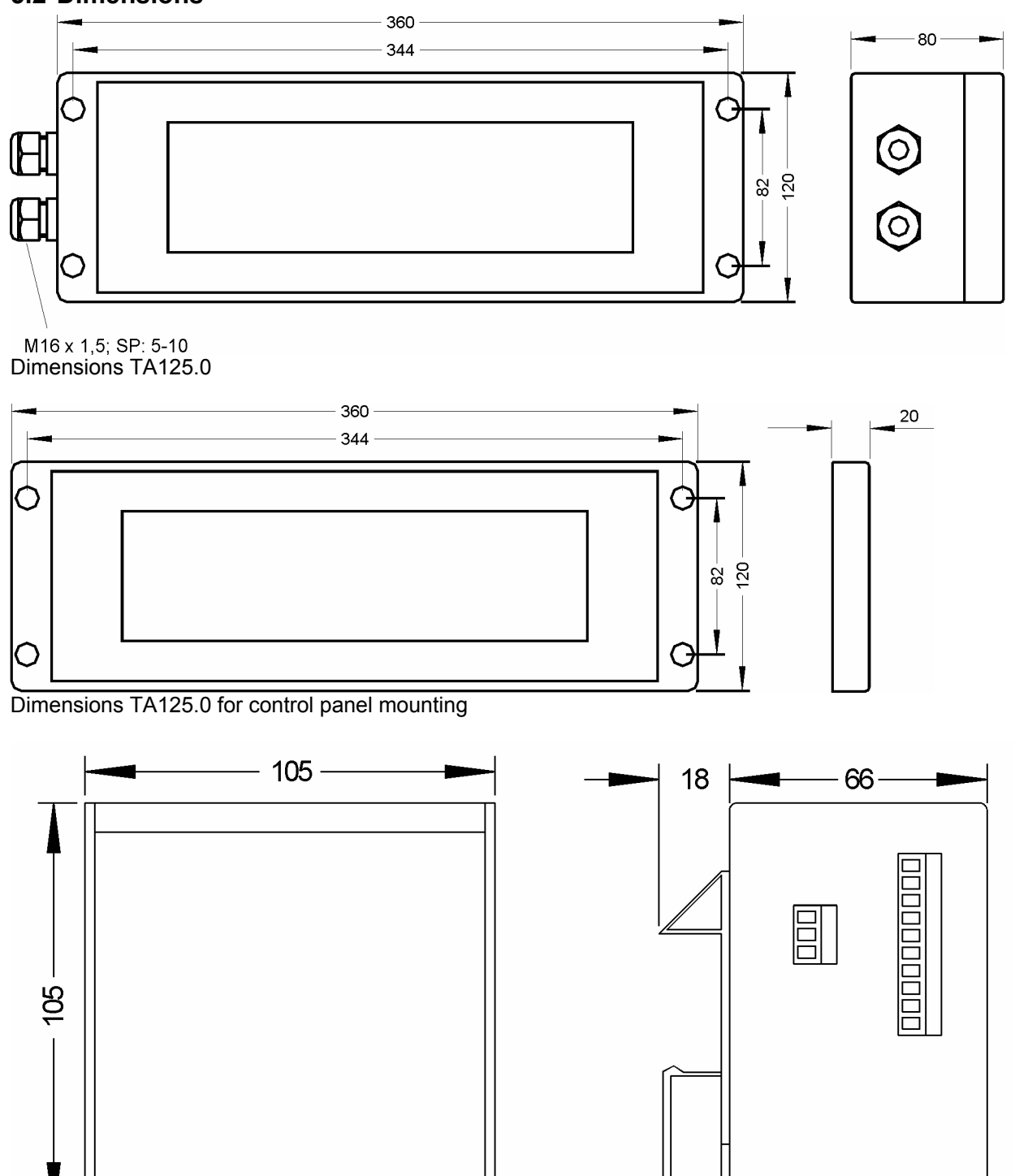

Dimensions TI125.x.x

# <span id="page-23-0"></span>**5.3 Type code**

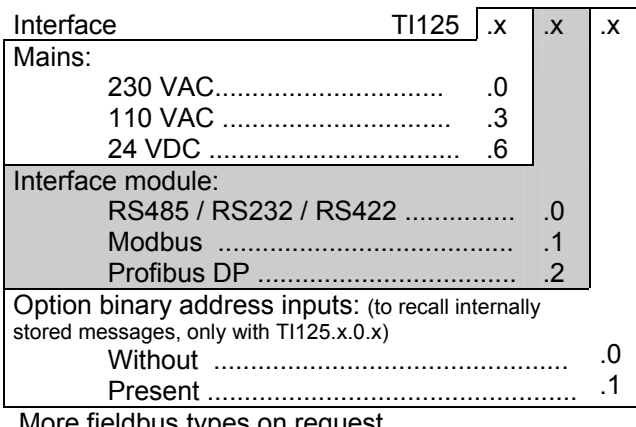

More fieldbus types on request

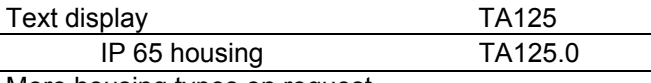

More housing types on request

# **5.4 Block diagram**

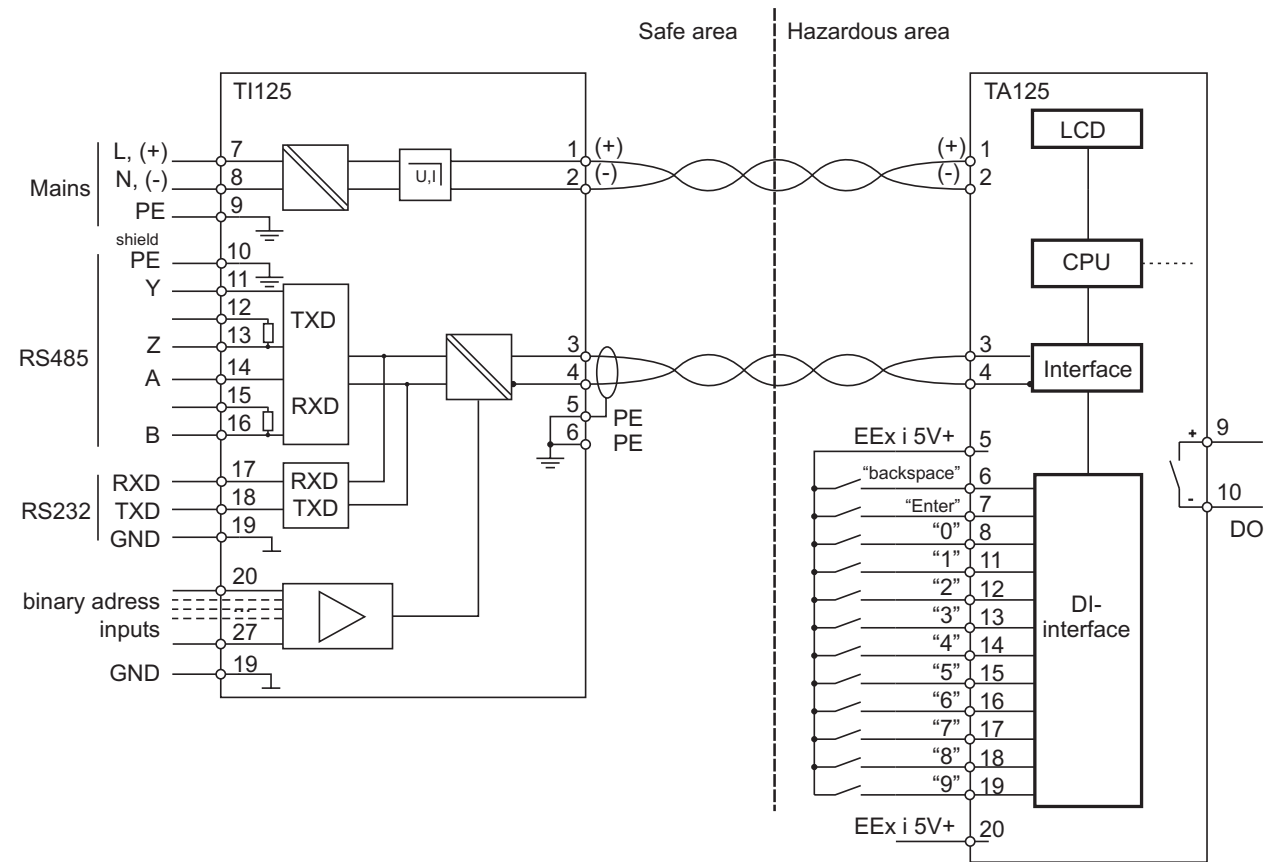

# <span id="page-24-0"></span>**5.5 ASCII- character set of TA125**

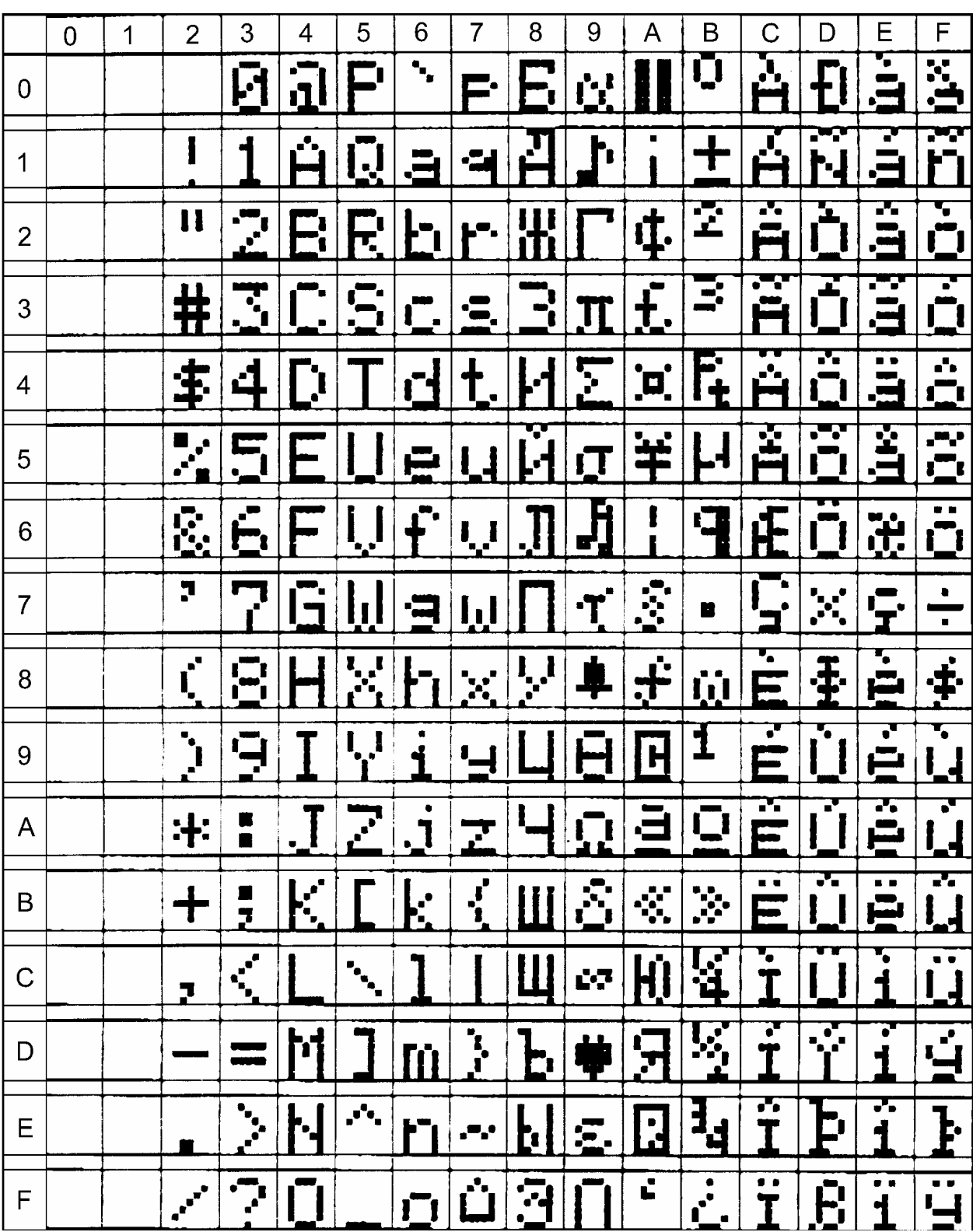